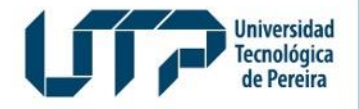

Admisiones, Registro y Control Académico

## **REGISTRO DE ASIGNATURAS**

Diseño: Recursos Informáticos y Educativos CRIE Tel: (6) 313 7140

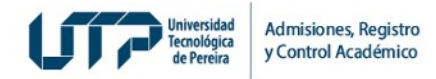

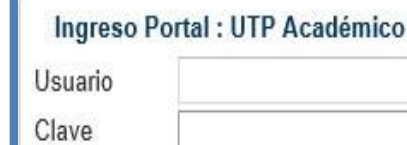

**1**

Olvidó su Clave? - Ayuda

 $\sqrt{}$  Ingresar x Salir

Estudiantes matriculados en un semestre lectivo

**¿QUIEN LO PUEDE HACER?**

## **¿CÓMO DEBO HACERLO?**

**2**

**<http://www.utp.edu.co/portal/portal-estudiantil>**

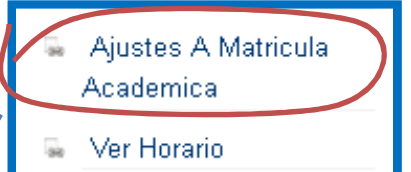

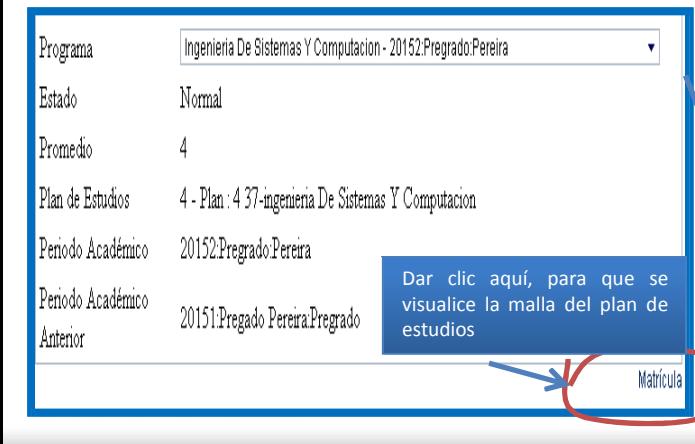

•Recuerde que para adicionar o realizar cambio de grupo debe dar clic en la asignatura ,donde se le habilitaran las fechas y reloj que están en la parte inferior.

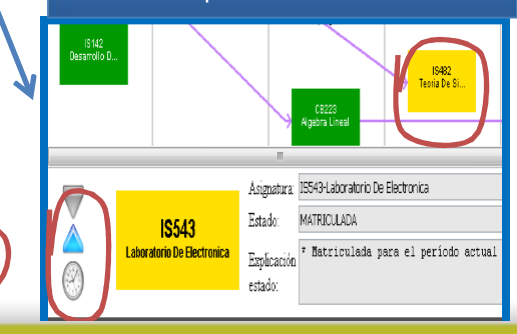

## **¿QUÉ REQUISITOS DEBO CUMPLIR?**

- Haber realizado el pago
- Tener matricula académica activa

• Ingresar al portal estudiantil en las fechas establecidas en el calendario académico para realizar los ajustes de la matricula.

•Los ajustes de matricula sólo aplica para estudiantes antiguos, ya que los estudiantes primiparos el programa les realiza el horario.

•**NOTA:** Los ajuste de matriculas están sujetos a la disponibilidad de cupos.

•Recuerdo que si usted paga sin recargo el sistema automáticamente le genera el horario.

•Si usted paga extemporáneamente debe realizar su matricula académica en las fechas de ajustes de matricula .